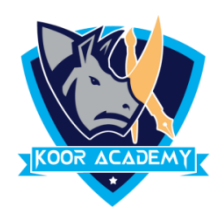

## **Cell format**

- ❑ **Format cells** to change the number, alignment, font style, Border style, Fill options and Protection.
- ❑ Right click the cell and select format cell option. Then you can change cell alignment , font style , border etc.

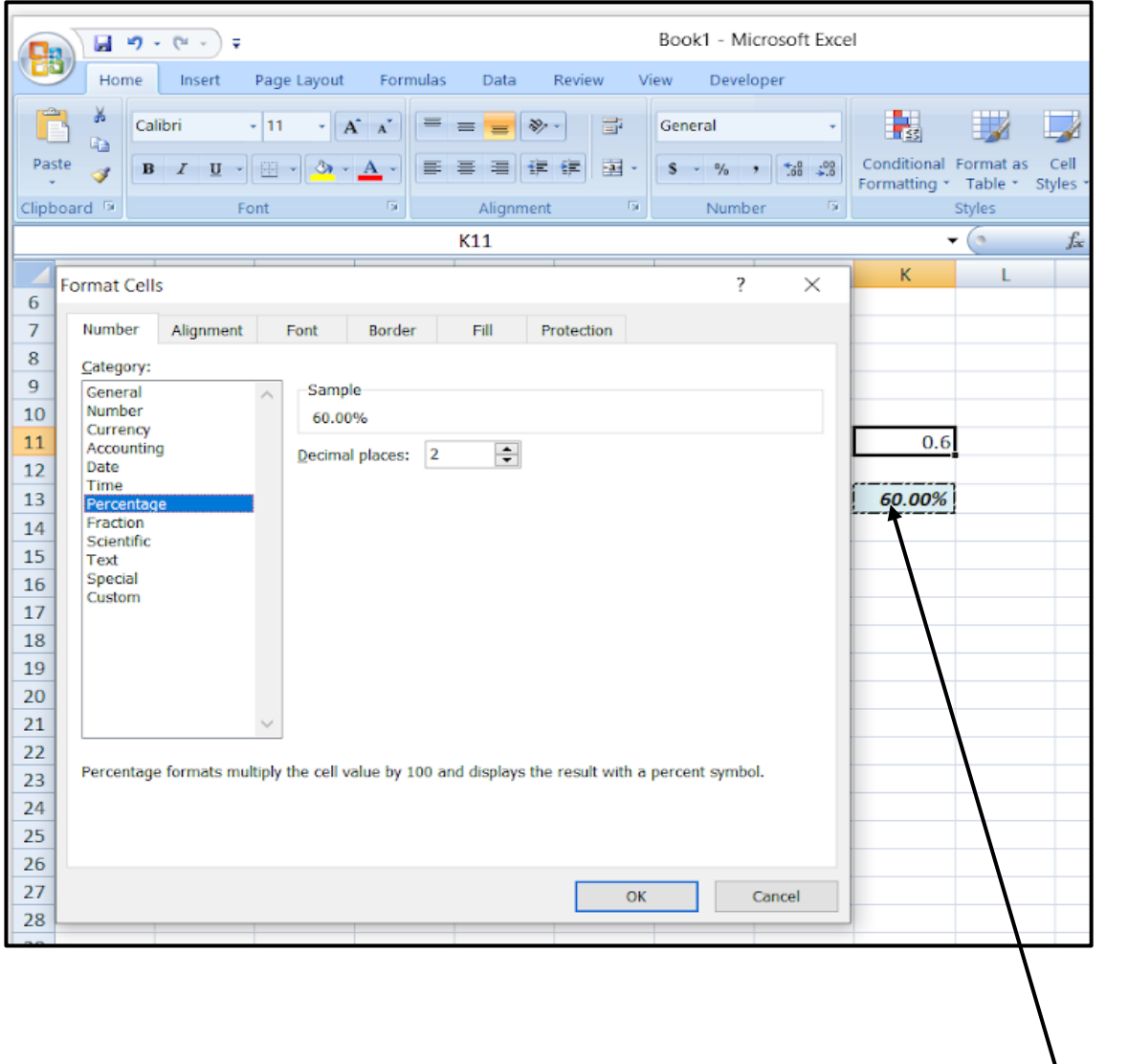

After formatting cell

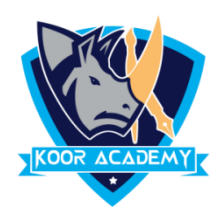

## **Wrap text**

- ❑ Data in the cell wraps to fit the column width, so if you change the column width, data wrapping adjusts automatically.
- ❑ wrap text in Excel to ensure that all the text in a cell is visible at once.
- ❑ On the Home tab, in the Alignment group, click **Wrap Text.**

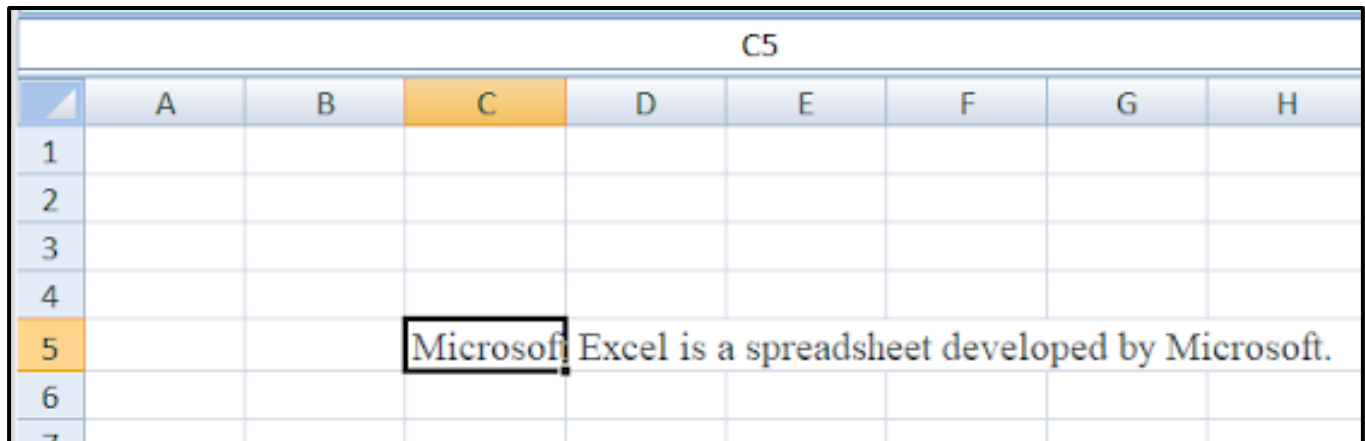

Before apply wrap text

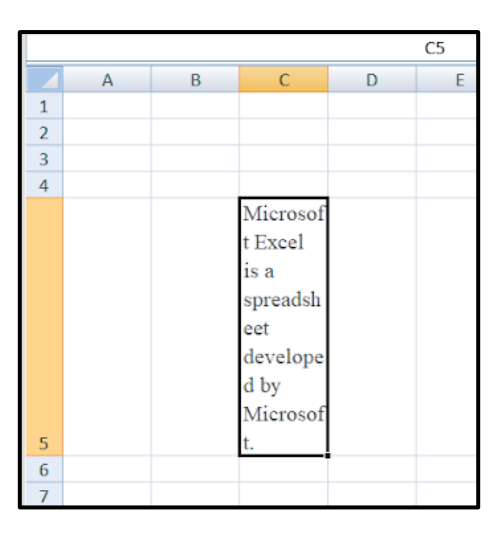

## After apply wrap text

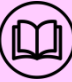